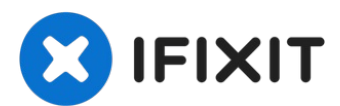

# **Retrait du panneau de couvercle HP Deskjet F4480**

Rédigé par: Tim

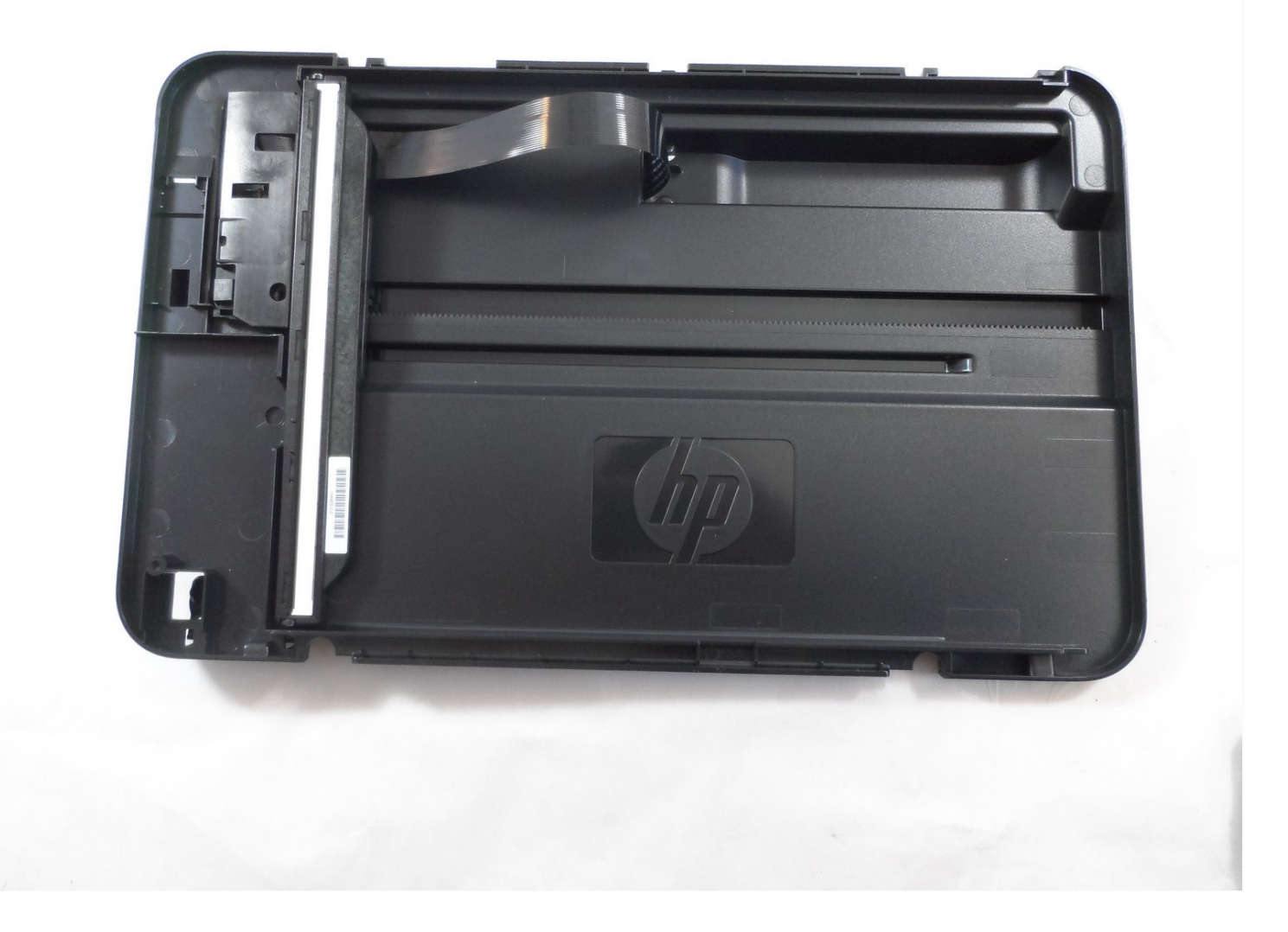

#### Ł **OUTILS:**

#### TR10 Torx Security [Screwdriver](https://www.ifixit.com/products/tr10-torx-security-screwdriver) (1)

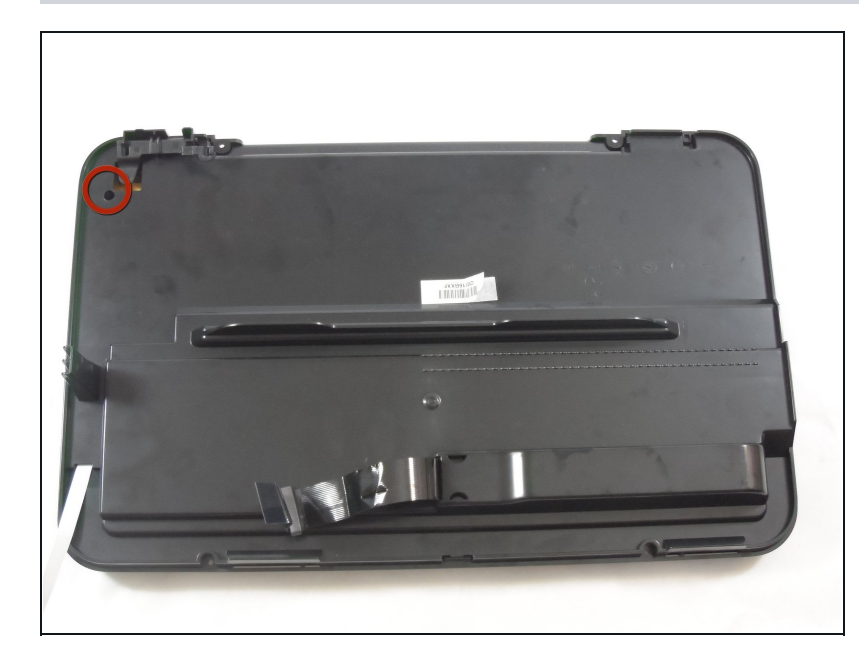

## **Étape 1 — Retrait du panneau de couvercle HP Deskjet F4480**

Retirez une vis Torx T10 de 9  $\bullet$ mm à l'arrière du couvercle de l'imprimante.

## **Étape 2**

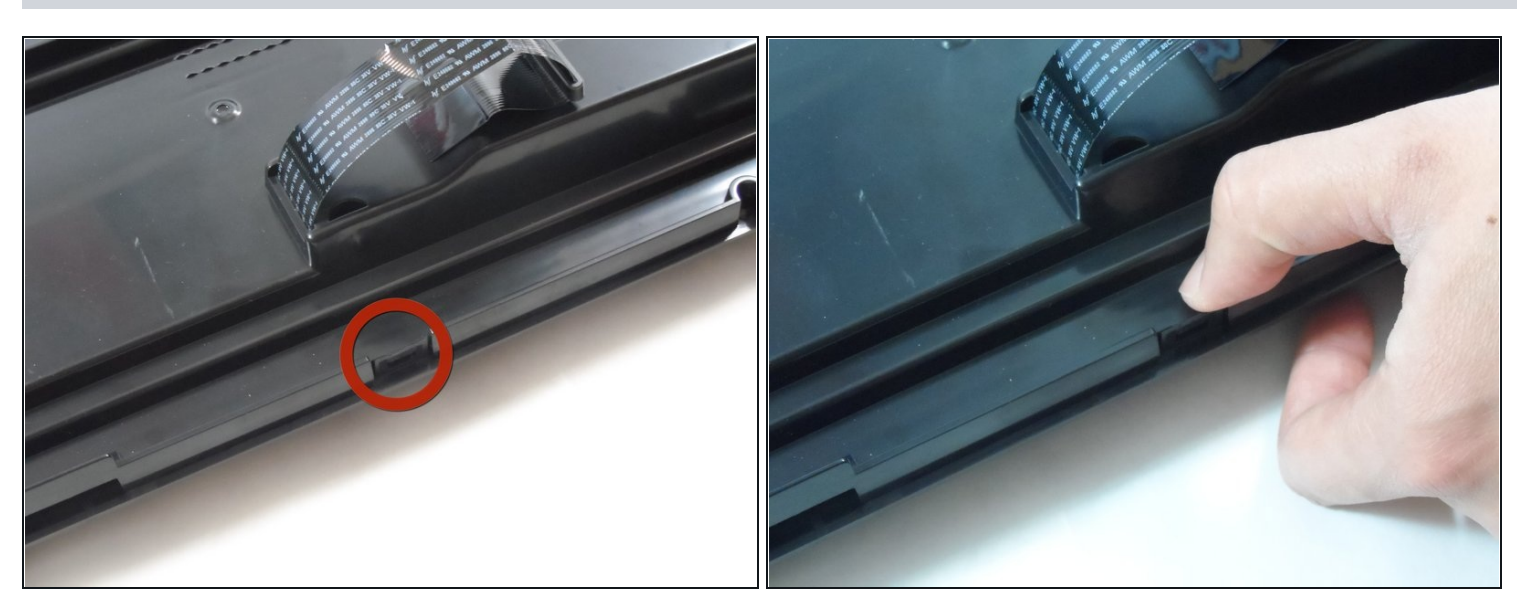

Appuyez vers l'extérieur sur la languette en plastique qui maintient le panneau arrière en place.

## **Étape 3**

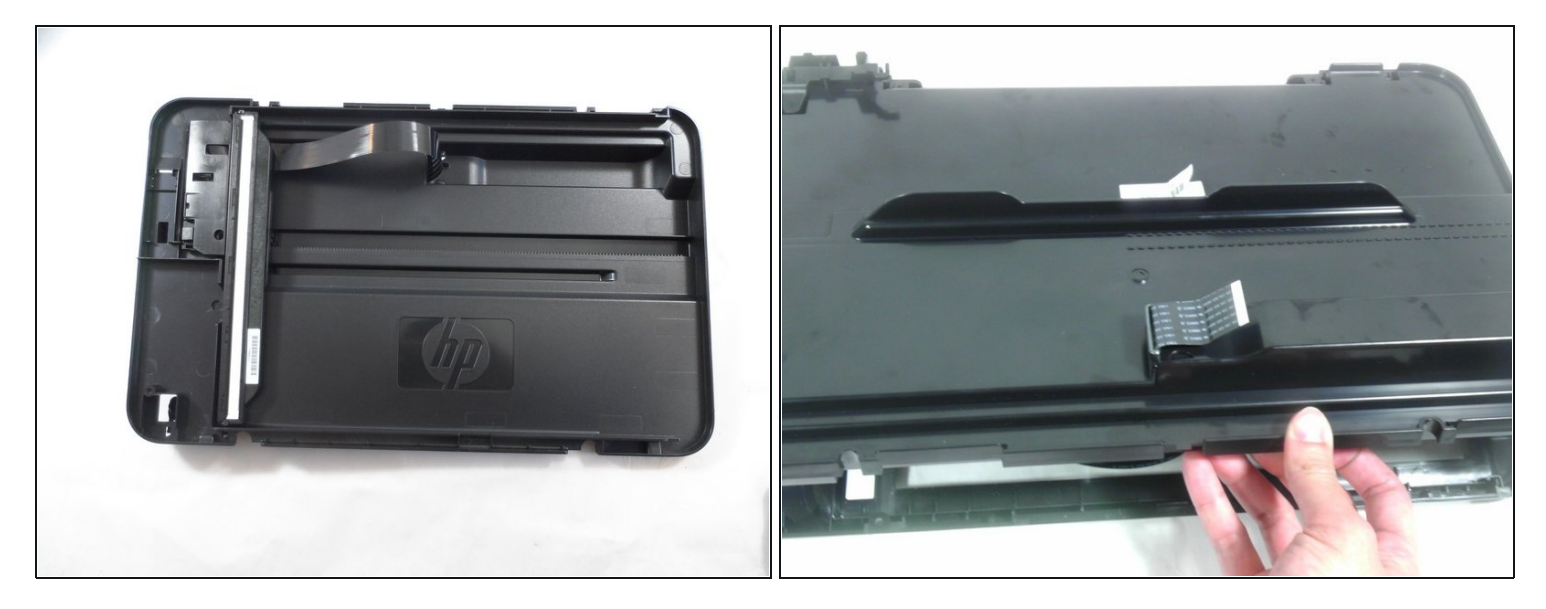

Tirez le panneau arrière vers vous et retirez-le du reste du capot de l'imprimante.  $\bullet$ 

Certains câbles plats peuvent encore être insérés à travers le panneau arrière. Veillez à ne pas les endommager et ils devraient glisser facilement.

Pour remonter votre appareil, suivez ces instructions dans l'ordre inverse.